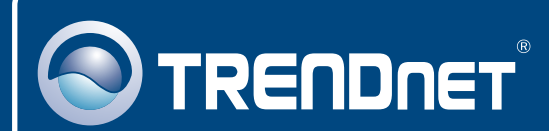

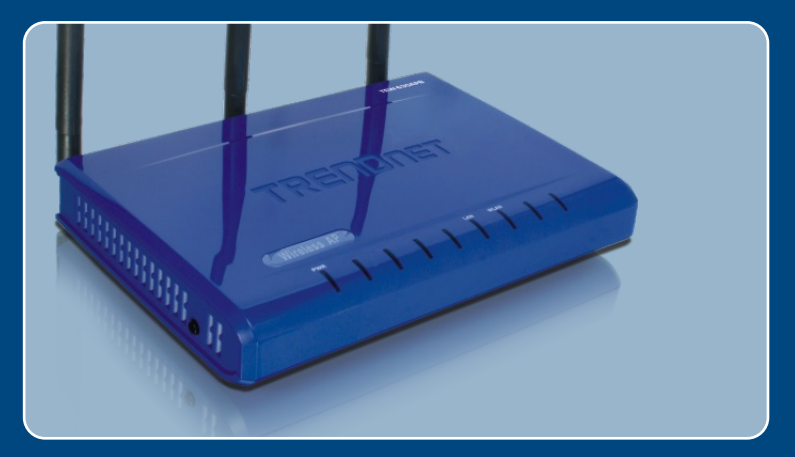

## Guia de Instalação Rápida

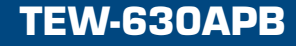

# Índice

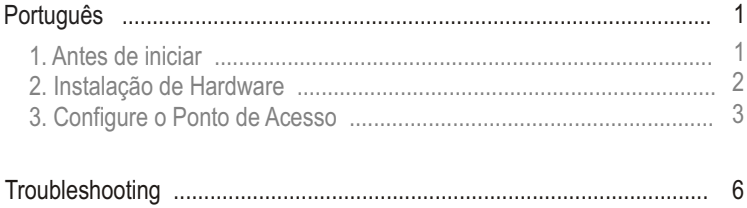

## **1. Antes de Iniciar**

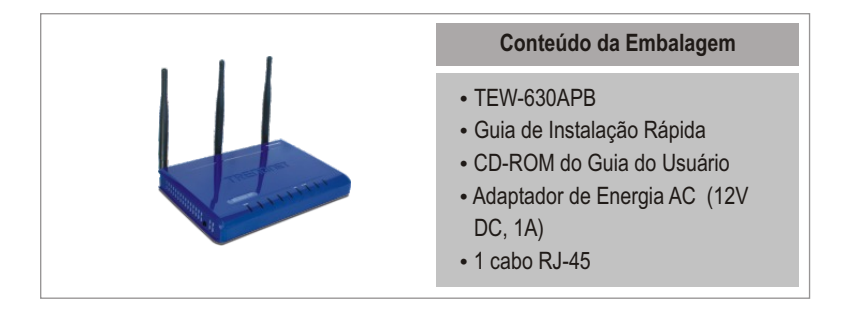

### **Requisitos do Sistema**

- Web Browser: Internet Explorer (5.5 ou superior)
- Um computador com um adaptador de rede adequadamente instalado
- Web Browser<br>• Um computa<br>• Um Switch ou<br>• Um cabo de i Um Switch ou Hub de rede com uma porta de rede LAN disponível
- Um cabo de rede RJ-45

### **Aplicação**

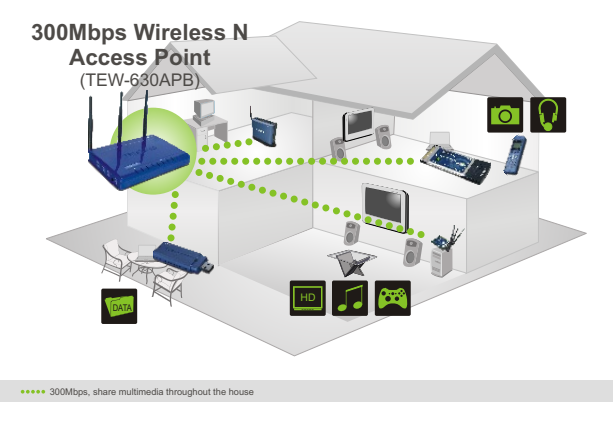

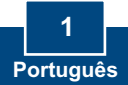

## **2. Instalação de Hardware**

Nota: Localize o local ideal para o Ponto de Acesso. O melhor lugar para o Ponto de Acesso é normalmente no centro da sua rede wireless. Favor conectar o computador a ser utilizado para configurar o TEW-630APB ao mesmo switch/hub.

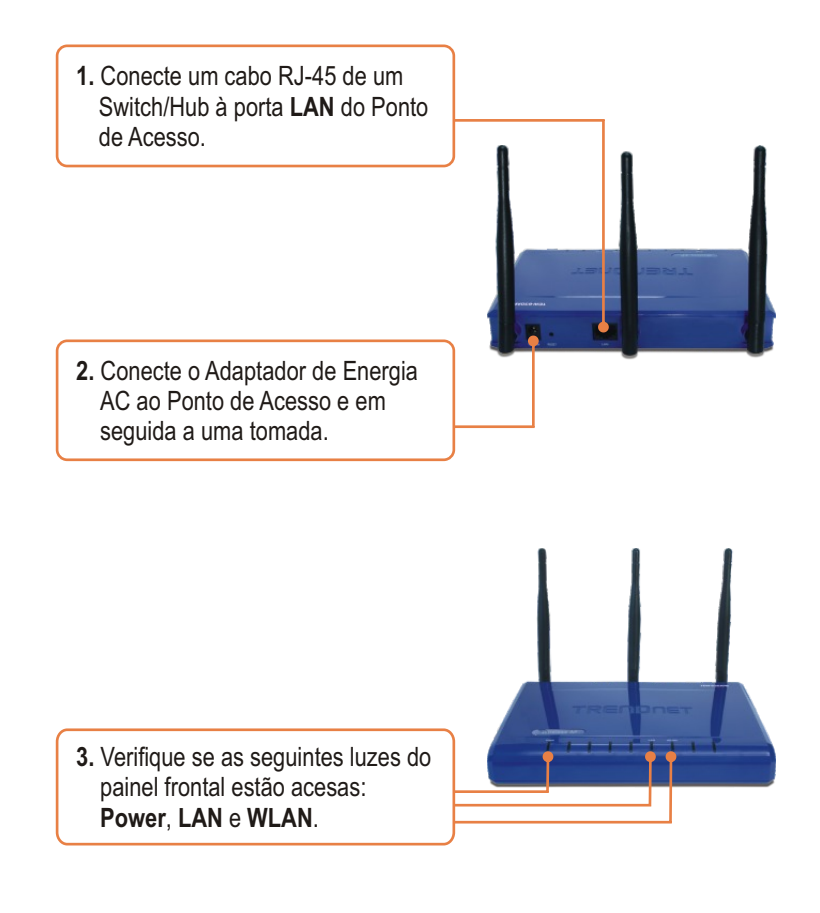

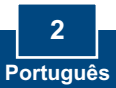

### **3. Configure o Ponto de Acesso**

Nota: Recomenda-se que o Ponto de Acesso seja configurado a partir de um computador a cabo. Antes de configurar o Ponto de Acesso, um endereço IP Estático deve ser designado ao adaptador de rede do seu computador na subrede de 192.168.1.x. Já que o endereço IP default do Ponto de Acesso é 192.168.1.100, certifique-se de que nenhum outro dispositivo de rede tenha recebido o endereço IP de 192.168.1.1. (Recorra à seção Troubleshooting sobre como configurar protocolos TCP/IP em seu PC.)

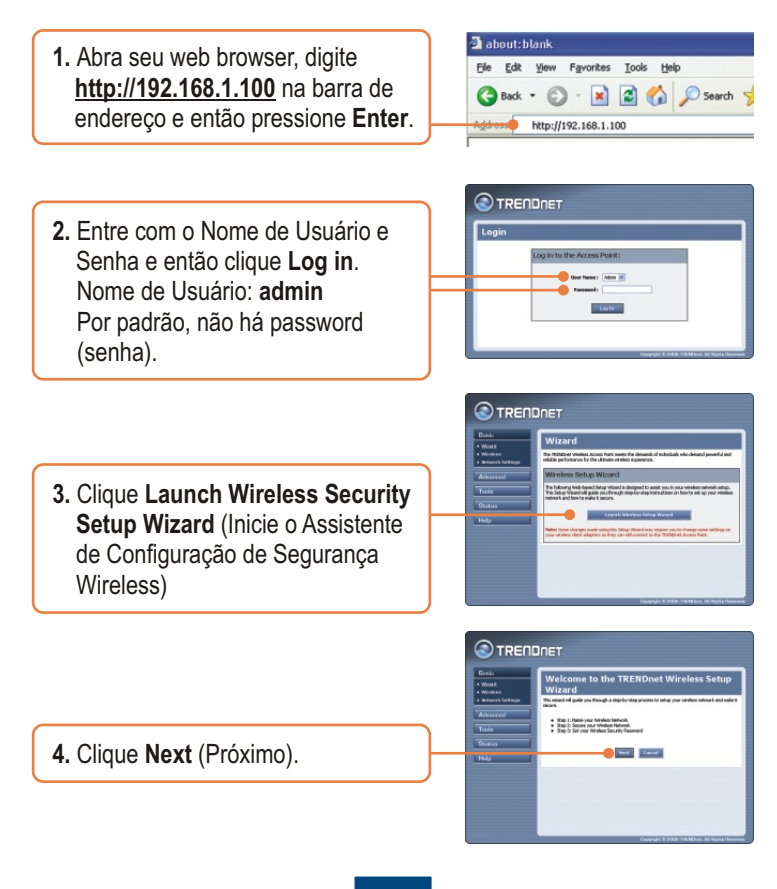

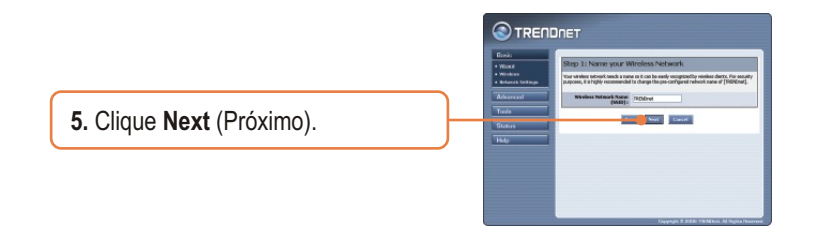

Nota:O exemplo abaixo é para segurança WPA. Se você selecionar Best (WPA2) ou Better (WPA), certifique-se de que seus adaptadores wireless suportam WPA2 ou WPA. Se seus adaptadores wireless não suportam WPA2 ou WPA, então selecione Bom (WEP).

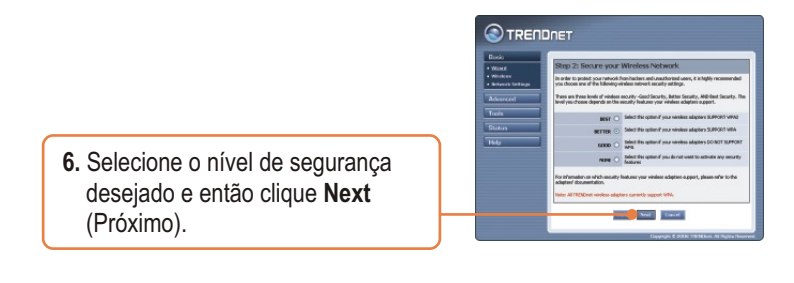

**7.** Se você habilitou segurança, digite qualquer password (senha) e então clique **Next** (Próximo).

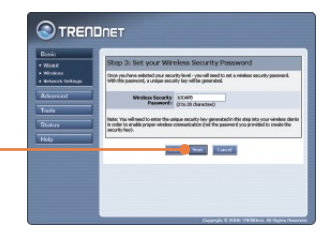

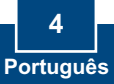

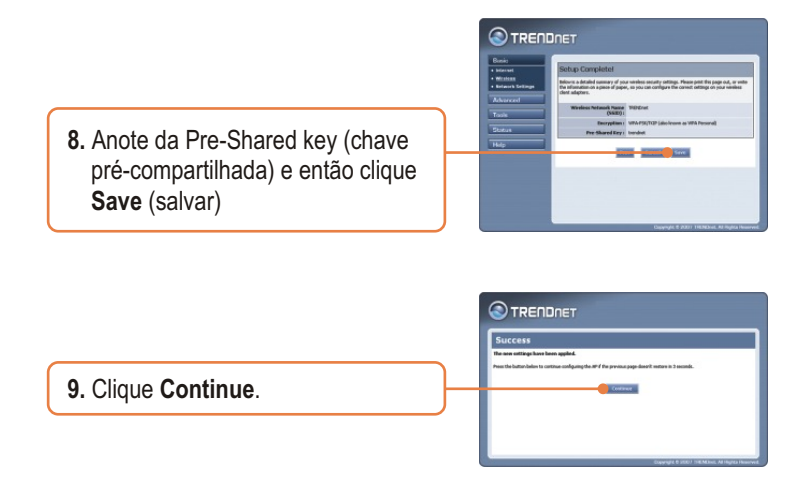

Nota:Se você habilitar qualquer nível de segurança (Best, Better, Good), você precisa certificar-se de entrar com o Pre-Shared key (chave Pré-Compartilhada) na configuração de seu adaptador wireless.

### **Sua configuração agora está completa.**

Para informações detalhadas sobre esta e outras configurações avançadas do TEW-630APB, favor recorrer ao Guia do Usuário incluído no CD-ROM de Utilitários e Driver ou ao website da TRENDnet em www.trendnet.com

> **Registre Seu Produto Para garantir o alto nível do service e suporte ao consumidor, por favor tire um minuto para registra seu produto Online em: www.trendnet.com/register Agradecemos por ter escolhido TRENDnet**

#### **P1: Como eu configuro as configurações TCP/IP no meu computador?**

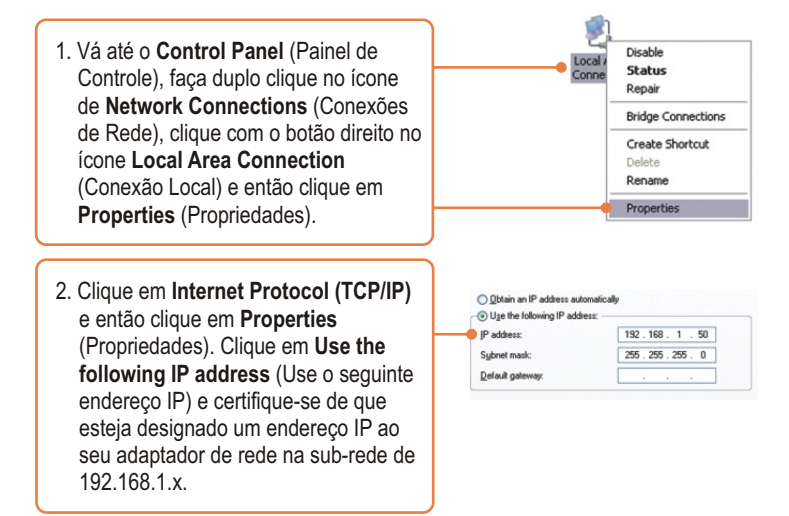

**P2: Eu digitei http://192.168.1.100 na barra e endereço do meu Browser de Internet, mas uma mensagem de erro avisa que a página não pode ser exibida: "The page cannot be displayed." Como eu consigo entrar na página web de configuração do TEW-630APB?**

**R2:** Primeiro, verifique as configurações do seu hardware novamente seguindo as instruções na seção 2. Segundo, certifique-se de que as luzes LAN e WLAN estão acesas. Terceiro, certifique-se de que as configurações TCP/IP estão configuradas adequadamente (veja P1). Quarto, já que o endereço IP default do Ponto de Acesso é 192.168.1.1, certifique-se de que nenhum outro dispositivo de rede tenha recebido o endereço IP de 192.168.1.1.

**P3: Se meu IP de rede é diferente da faixa do Ponto de Acesso, o que devo fazer? R3:** Você ainda deve configurar o ponto de acesso primeiro. Após aplicar todas as configurações, vá para a página de configuração do Ponto de Acesso, clique em Basic -> Network Settings (Basico->Configuração de Rede), mude o endereço IP do Ponto de Acesso para que combine com seu IP de rede.

#### **P4: Após configurar o Ponto de Acesso com sucesso de acordo com minhas configurações de rede, eu não consigo conectar a minha rede usando computadores wireless.**

**R4:** Se você tem um servidor DHCP em sua rede, você precisa entrar nas configurações TCP/IP novamente e reselecionar "Obtain an IP address automatically" (Obter endereço IP automaticamente) para permitir que o PC obtenha um endereço IP do seu servidor DHCP.

#### **P5: Todas as configurações estão corretas, mas eu ainda não consigo conexão wireless ao Ponto de Acesso.**

**R5:** Primeiro, certifique-se de que a luz WLAN do Ponto de Acesso está acesa. Segundo, reinicie o Ponto de Acesso. desligue o Ponto de Acesso da tomada. Aguarde 15 segundos e então reconecte a energia novamente. Terceiro, contate o fabricante do seu adaptador de rede wireless. Certifique-se de que o adaptador de rede wireless está configurado com o SSID apropriado. O SSID padrão do Ponto de Acesso é TRENDnet. Se você habilitou qualquer criptografia no Ponto de Acesso, certifique-se de configurar o adaptador de rede wireless com a mesma Pre-shared key.

Se você ainda encontrar problemas ou tiver qualquer dúvida sobre o TEW-630APB, favor entrar em contato com o Departamento de Suporte Técnico da TRENDnet.

#### **Certificados**

Este equipamento foi submetido a testes e provou ser aderente às Regras FCC e CE. Sua operação está sujeitas às seguintes condições:

(1) Este dispositivo não pode causar interferência prejudicial.

(2) Este dispositivo deve aceitar qualquer interferência recebida. Isso inclui interferências que podem causar operação indesejada.

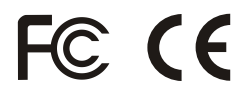

Lixo de produtos elétricos e eletrônicos não deve ser depositado em lixeiras caseiras. Favor reciclar onde há disponibilidade. Verifique com sua Autoridade Local ou Revendedor para obter informações sobre reciclagem.

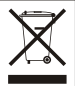

**NOTA:** O FABRICANTE NÃO É RESPONSÁVEL POR QUALQUER INTERFERÊNCIA DE RÁDIO OU TV CAUSADA POR MODIFICAÇÕES NÃO AUTORIZADAS NESTE EQUIPAMENTO. TAIS MODIFICAÇÕES PODEM VIOLAR A AUTORIDADE DO USUÁRIO DE OPERAR O EQUIPAMENTO.

#### ADVERTENCIA

En todos nuestros equipos se mencionan claramente las caracteristicas del adaptador de alimentacón necesario para su funcionamiento. El uso de un adaptador distinto al mencionado puede producir daños fisicos y/o daños al equipo conectado. El adaptador de alimentación debe operar con voltaje y frecuencia de la energia electrica domiciliaria existente en el pais o zona de instalación.

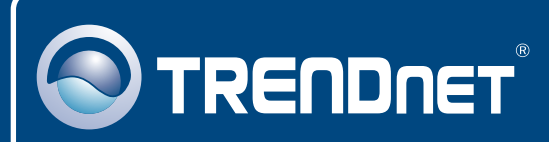

## TRENDnet Technical Support

### US · Canada

24/7 Tech Support **Toll Free Telephone:** 1(866) 845-3673

 $\overline{\text{Europe}}$  (Germany • France • Italy • Spain • Switzerland • UK)

**Toll Free Telephone:** +00800 60 76 76 67

English/Espanol - 24/7 Francais/Deutsch - 11am-8pm, Monday - Friday MET

#### **Worldwide**

**Telephone:** +(31) (0) 20 504 05 35

English/Espanol - 24/7 Francais/Deutsch - 11am-8pm, Monday - Friday MET

### Product Warranty Registration

**Please take a moment to register your product online. Go to TRENDnet's website at http://www.trendnet.com/register**

### **TRENDNET**

**20675 Manhattan Place Torrance, CA 90501 USA**

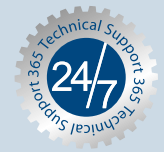